### **BAB V**

### **IMPLEMENTASI DAN PENGUJIAN SISTEM**

#### **5.1 IMPLEMENTASI SISTEM**

Setelah perancangan SIG Objek wisata Di Kabupaten Merangin berbasis android selesai dirancang dan didesain, maka tahapan selanjutnya adalah implementasi sistem. Tahapan implementasi sistem adalah proses pembuatan sistem atau perangkat lunak dari tahap perancangan atau desain ke tahap coding dengan menggunakan Bahasa pemerograman yang akan menghasilkan sistem atau perangkat lunak yang telah dirancang sebelumnya. Adapun hasil dari implementasi aplikasi SIG sebagai berikut:

#### **5.1.1 Implementasi halaman** *splash screen*

Halaman *splash screen* merupakan halaman *loading* sebelum masuk ke halaman utama, halaman ini pertama kali muncul saat pengguna membuka aplikasi. Dapat dilihat pada gambar 5.1 berikut, gambar berikut merupakan hasil implementasi dari rancangan gambar 4.11.

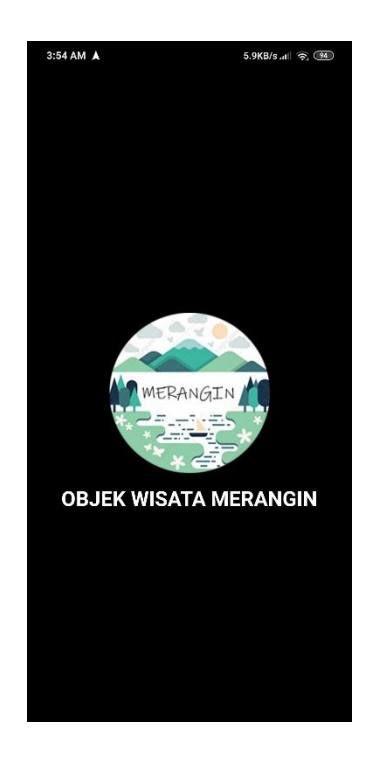

**Gambar 5.1 Implementasi halaman** *splash screen*

## **5.1.2 Implementasi halaman utaman**

Halaman utama akan muncul setelah *loading* atau *splash screen,* pada halaman ini beris menu-menu yang tersedia pada aplikasi. Dapat dilihat pada gambar 5.2 berikut, gambar berikut merupakan hasil implementasi dari rancangan gambar 4.12.

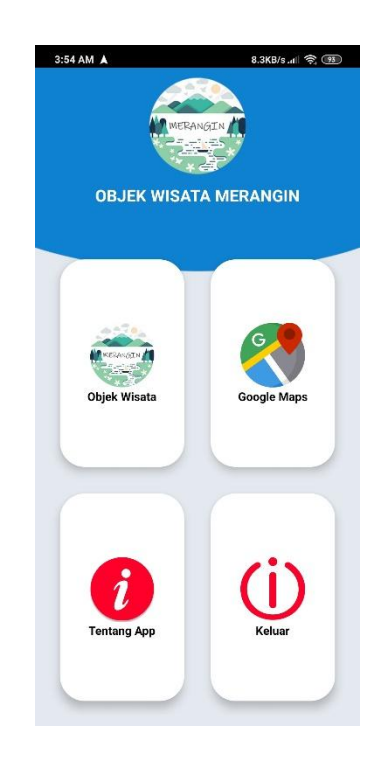

**Gambar 5.2 Implementasi halaman utaman**

## **5.1.3 Implementasi halaman objek wisata**

Halaman ini akan ditampilkan apabila pengguna memilih *menu* objek wisata. Dapat dilihat pada gambar 5.3 berikut, gambar berikut merupakan hasil implementasi dari rancangan gambar 4.13.

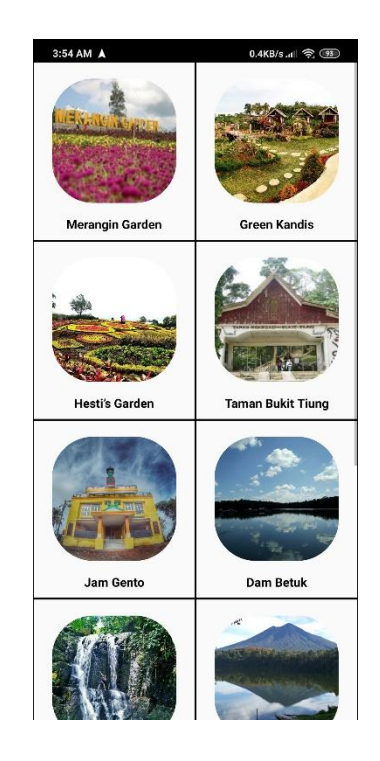

**Gambar 5.3 Implementasi halaman objek wisata**

# **5.1.4 Implementasi halaman informasi objek wisata**

Halaman informasi objek wisata akan muncul apabila pengguna memilik salah satu tempat yang muncul pada halaman objek wisata. Dapat dilihat pada gambar 5.4 berikut, gambar berikut merupakan hasil implementasi dari rancangan gambar 4.14.

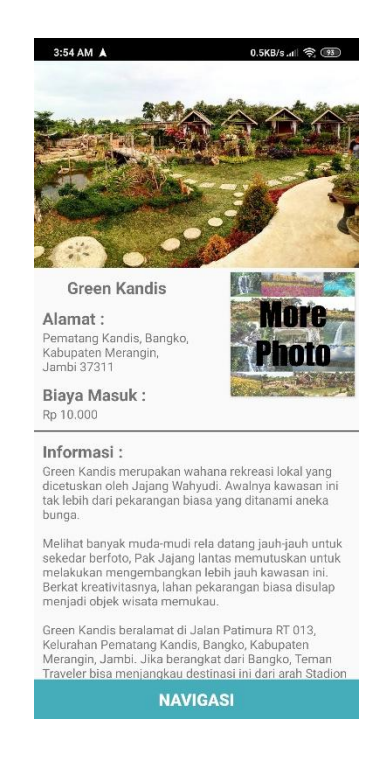

**Gambar 5.4 Implementasi halaman informasi objek wosata**

### **5.1.5 Implementasi halaman** *maps*

Halaman *maps* akan ditampilkan apabila pengguna memilih menu *maps* pada halaman utama. Dapat dilihat pada gambar 5.5 berikut, gambar berikut merupakan hasil implementasi dari rancangan gambar 4.15

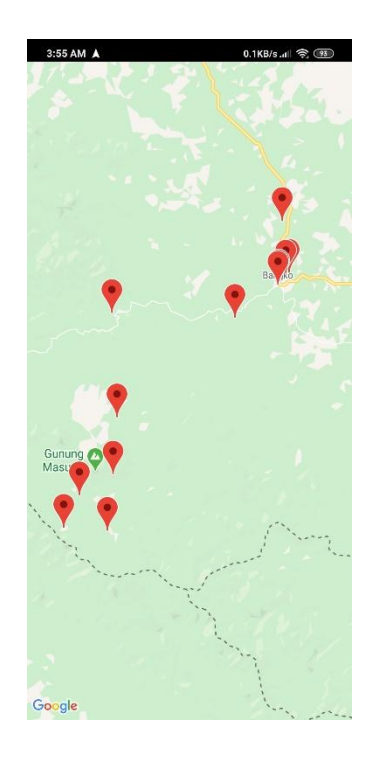

**Gambar 5.5 Implementasi halaman** *maps*

## **5.1.6 Implementasi halaman** *about*

Halaman *about* akan ditampilkan apabila pengguna memilih menu *about*  pada halaman utama. Dapat dilihat pada gambar 5.6 berikut, gamabr berikut merupakan hasil implementasi dari rancangan gambar 4.16

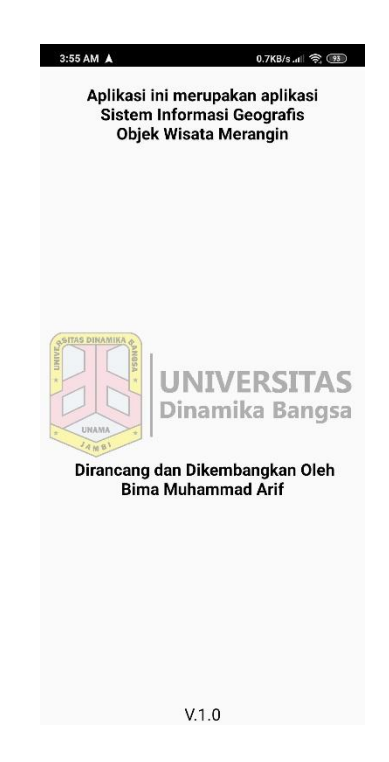

**Gambar 5.6 Implementasi halaman about**

#### **5.2 PENGUJIAN SISTEM**

Dengan selesinya perancangan aplikasi SIG objek wisata Di Kabupaten Merangin, maka langkah selanjutnya yang dilakukan adalah melakukan pengujian hasil dari rancangan aplikasi dengan metode pengujian (fungsional testing). Dalam hal ini pengujian dilakukan dengan tujuan untuk mengetahui sejauh mana hasil yang diberikan aplikasi yang telah dirancang.

Pengujian aplikasi dilakukan penulis melalui *emulator* yang disajikan dalam bentuk tabel, dapat dilihat pada tabel 5.1 berikut

| <b>Deskripsi</b> | <b>Prosedur</b><br>Pengujian | <b>Masukan</b>     | <b>Keluaran</b><br>yang<br>diharapkan | <b>Hasil</b><br>yang<br>didapat | kesimpulan |
|------------------|------------------------------|--------------------|---------------------------------------|---------------------------------|------------|
| Pengujian        | Membuka                      | Klik               | Tampilan                              | Menampil                        | Berhasil   |
| pada             | aplikasi                     | aplikasi           | splash                                | kan <i>Splash</i>               |            |
| splash           |                              | pada menu          | screen                                | screen                          |            |
| screen           |                              | smartphon          |                                       |                                 |            |
| Pengujian        | Menampil                     | e user<br>Loading  | Tampilan                              | Menampil                        | Berhasil   |
| pada             | kan                          | setelah            | halaman                               | kan                             |            |
| halaman          | halaman                      | splash             | utama                                 | halaman                         |            |
| utama            | utama                        | screen             |                                       | utama                           |            |
| Pengujian        | Menampil                     | Memilih            | Tampilan                              | Menampil                        | Berhasil   |
| pada             | kan                          | menu               | objek                                 | kan objek                       |            |
| halaman          | halaman                      | objek              | wisata                                | wisata                          |            |
| objek            | objek                        | wisata             | dalam                                 | dalama                          |            |
| wisata           | wisata                       | pada               | bentuk grid                           | bentuk                          |            |
|                  |                              | halaman            | view                                  | grid view                       |            |
|                  |                              | utama              |                                       |                                 |            |
| Pengujian        | Memilih                      | Memilih            | Tampilan                              | Menampil                        | Berhasil   |
| pada             | informasi                    | salah satu         | halaman                               | kan                             |            |
| halaman          | objek                        | objek              | informasi                             | halaman                         |            |
| informasi        | wisata                       | wisata             | objek                                 | informasi                       |            |
| objek            |                              | pada grid          | wisata                                | objek                           |            |
| wisata           |                              | view               |                                       | wisata                          |            |
| Pengujian        | Menampil                     | Memilih            | Tampilan                              | Menampil                        | Berhasil   |
| tombol           | kan foto                     | "more              | foro objek                            | kan foto                        |            |
| more             | dari objek                   | photo"             | wisata yang                           | dari objek                      |            |
| photo            | wisata                       | pada               | dipilih                               | wisata                          |            |
| pada             | yang                         | halaman            | dalam                                 | yang                            |            |
| halaman          | dipilih                      | informasi          | bentuk                                | dipilih                         |            |
| informasi        |                              | objek              | google                                | dalam                           |            |
| objek            |                              | wisata             | image                                 | bentuk                          |            |
| wisata           |                              |                    |                                       | google                          |            |
| Pengujian        |                              |                    |                                       | image                           | Berhasil   |
| tombol           | Menampil<br>kan rute         | Mengklik<br>tombol | Tampilan<br>halaman                   | Menampil<br>kan                 |            |
| navigasi         | menuju                       | navigasi           | google                                | halaman                         |            |
| pada             | objek                        |                    | maps                                  | google                          |            |
| halaman          | wisata                       |                    | beserta rute                          | maps                            |            |
| informasi        |                              |                    | menuju                                | beserta                         |            |
| objek            |                              |                    | lokasi                                | rutenya                         |            |

**Tabel 5.1 Pengujian Aplikasi**

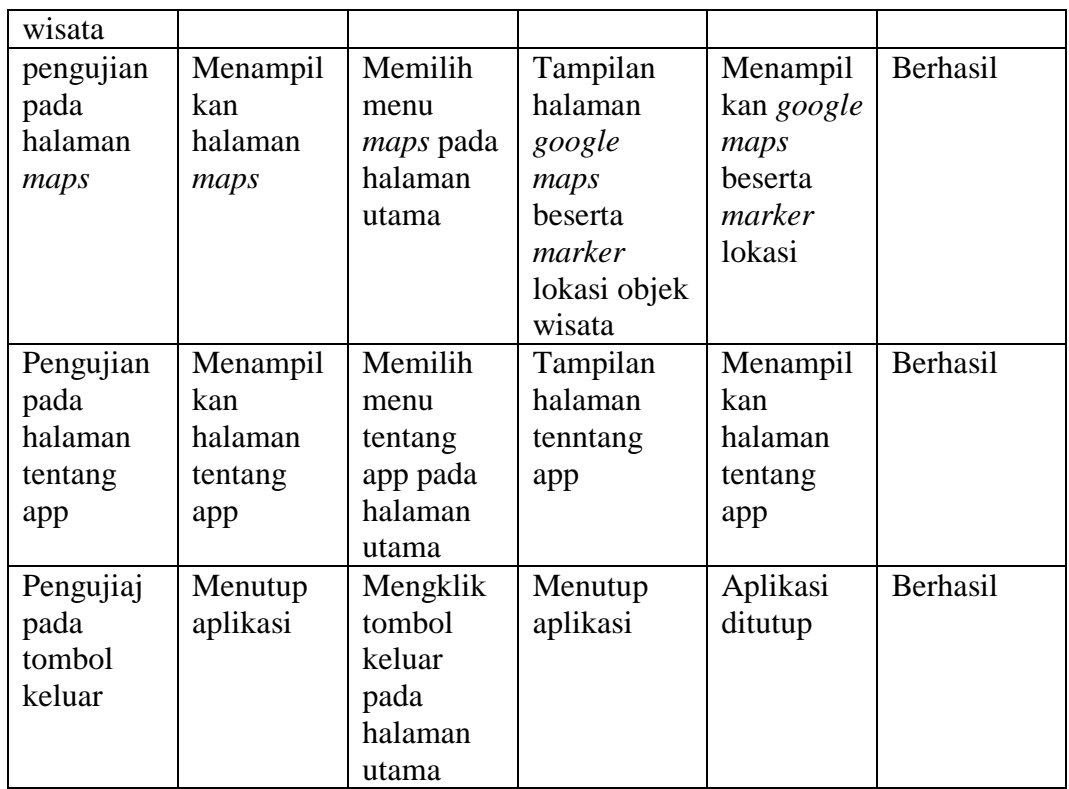

### **5.3 KELEBIHAN DAN KEKURANGAN**

Pada bagian ini, penulis akann menjelaskan tentang kelebihan dan kekurangan yang dimiliki aplikasi. Dalam hasil dari perancangan aplikasi ini, penulis dapat menyampaikan kelebihan dan kekurangannya.

### **5.3.1 Kelebihan Aplikasi**

Adapun kelebihan pada aplikasi antaralain :

- 1. Aplikasi mudah dioprasikan karna tampilan dirancang *user friendly*
- 2. Aplikasi memiliki fitur navigasi sehingga bisa memberikan rute ke lokasi objek wisata.
- 3. Aplikasi terhubung langsung ke *google image,*

# **5.3.2 Kekurangan Aplikasi**

Adapun kelemahan pada antara lain :

- 1. Untuk melakukan navigasi *smartphone user* harus memiliki gps dan terhubung ke internet.
- 2. Untuk memilih menu "*More Photo*" pada halaman informasi objek wisata. *Smartphone* pengguna harus terhubung ke internet.
- 3. Animasi dan gambar masih sederhana